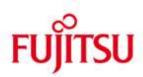

FUJITSU Software BS2000 SM2-TOOLS V11.0

Version 11.0B July 2020

Release Notice

All rights reserved, including intellectual property rights. Technical data subject to modifications and delivery subject to availability. Any liability that the data and illustrations are complete, actual or correct is excluded. Designations may be trademarks and/or copyrights of the respective manufacturer, the use of which by third parties for their own purposes may infringe the rights of such owner.

© 2020 Fujitsu Technology Solutions GmbH

Fujitsu and the Fujitsu logo are trademarks or registered trademarks of Fujitsu Limited in Japan and other countries. BS2000 is a trademark of Fujitsu Technology Solutions GmbH in Germany and other countries.

| 1                       | General               |                                                          | 1           |
|-------------------------|-----------------------|----------------------------------------------------------|-------------|
|                         | 1.1                   | Ordering                                                 | 2           |
|                         | 1.2                   | Delivery                                                 | 2           |
|                         | 1.3                   | Documentation                                            | 2<br>3<br>3 |
| 2                       | Softw                 | are extensions                                           | 3           |
|                         | 2.1                   | SM2-TOOLS                                                | 3           |
|                         | 2.2                   | INSPECTOR Manager                                        | 3           |
|                         | 2.3                   | ANALYZER Manager                                         | 3           |
|                         | 2.4                   | OPENSM2-MONITORING-AGENT                                 | 3           |
|                         |                       | OPENSM2-ANALYSIS-AGENT                                   | 3           |
| 3 Technical information |                       | nical information                                        | 4           |
|                         | 3.1                   | Resource requirements                                    | 4           |
|                         | 3.2                   | Software configuration                                   | 4           |
|                         | 3.3                   | Product installation                                     | 4           |
|                         | 3.3.                  | 1 Configuration of the OPENSM2-MONITORING-AGENT program  | 5           |
|                         | 3.3.                  | 2 Installation of INSPECTOR Manager and ANALYZER Manager | 6           |
|                         | 3.4                   | Product use                                              | 7           |
|                         | 3.5                   | Discontinued functions (and those to be discontinued)    | 8           |
|                         | 3.6                   | ·                                                        | 8           |
|                         |                       | Restrictions                                             | 8           |
|                         | 3.8                   | Procedure in the event of errors                         | 8           |
| 4                       | Hardware requirements |                                                          | 9           |
|                         | 4.1                   | BS2000 Server                                            | 9           |
|                         | 4.2                   | PC                                                       | 9           |

## 1 General

The release unit SM2-TOOLS is part of the delivery unit openSM2 (BS2000). openSM2 (BS2000) provides comprehensive performance monitoring and analysis of BS2000 systems and enables the user to optimize the performance of his systems. In connection with the openSM2 for SE Server packet, openSM2 (BS2000) offers an efficient solution for the monitoring of all components and systems of an SE Server.

SM2-TOOLS contains the BS2000 agents OPENSM2-MONITORING-AGENT (former INSPECTOR Agent) and OPENSM2-ANALYSIS-AGENT (former ANALYZER Agent) and the applications INSPECTOR and ANALYZER.

The OPENSM2-MONITORING-AGENT supplies the monitoring data for the openSM2 Manager. The openSM2 Manager is the Web-based user interface for the performance monitoring of the SE Servers and is available as Add-on software in the SE Manager. The openSM2 Manager is contained in the release unit SM2-WEB, which is also part of the delivery unit openSM2 (BS2000). For the release unit SM2-WEB, a separate release notice is available, which should be read before use.

The Windows applications INSPECTOR Manager and ANALYZER Manager are only needed if the openSM2 Manager is not used for monitoring the systems.

This Release Notice is a summary of the major extensions, dependencies and operating information with respect to SM2-TOOLS V11.0 under the BS2000 operating system.

\*02 The contents have been modified with respect to the release level 11.0A.
\*105 It corresponds to the correction level 11.0B03: July 2020.

\*02 Changes to release level are marked with \*02.
\*03 Changes to correction level 11.0A02 of August 2017 are marked with \*03.
\*04 Changes to correction level 11.0A03 of November 2017 are marked with \*04.
\*05 Changes to correction level 11.0A04 of March 2018 are marked with \*05.
\*06 Changes to correction level 11.0B02 of June 2019 are marked with \*06.

This and other current Release Notices are shipped on the SoftBooks DVD and are available online at http://manuals.ts.fujitsu.com/.

## 1.1 Ordering

SM2-TOOLS V11.0 is a component of the delivery unit openSM2 (BS2000) and cannot be ordered separately.

openSM2 (BS2000) can be ordered from your local distributors.

openSM2 (BS2000) is supplied subject to a single payment or payment by installments.

## 1.2 Delivery

The SM2-TOOLS 11.0B files are supplied via SOLIS.

The following delivery components are required regardless of the HSI:

SYSLNK.SM2-TOOLS.110 BS2000 agents SYSSDF.SM2-TOOLS.110 SDF syntax file

SYSSPR.SM2-TOOLS.110 procedures for SDF commands

SYSDAT.SM2-TOOLS.110.IN.CONF configuration file for

**OPENSM2-MONITORING-AGENT** 

SYSFGM.SM2-TOOLS.110.D release notice (german)
SYSFGM.SM2-TOOLS.110.E release notice (german)
release notice (english)
INSPECTOR Manager and

ANALYZER Manager

The current file and volume characteristics are listed in the SOLIS2 delivery cover letter.

#### 1.3 Documentation

The openSM2 Manager and the managers of INSPECTOR and ANALYZER are containing a comprehensive help facility.

For users with little or no knowledge of openSM2, the manual openSM2 V11.0 Software Monitor may be very useful.

The BS2000 documentation is available in German and English on DVD with the title BS2000 SoftBooks.

The documentation is also available on the internet at <a href="http://manuals.ts.fujitsu.com">http://manuals.ts.fujitsu.com</a>. Manuals which are displayed with an order number can also be ordered in printed form.

## 2 Software extensions

Only the extensions and improvements over the previous version SM2-TOOLS 10.0A are described in the following section.

#### **SM2-TOOLS** 2.1

\*02 A0611405: incorrect format of file SPCDAT.SM2-TOOLS.110

## 2.2 INSPECTOR Manager

\*03 A0611767: OpenDB: System.Runtime.InteropServices.COMException

## 2.3 ANALYZER Manager

- \*02 A0611358: missing mdb files for V19.0 and V20.0
- \*03 A0611689: error while importing makro for analyzer
- \*03 A0611690: macro error with text file because of incorrect sign for Delimiters

#### 2.4 OPENSM2-MONITORING-AGENT

- INSPECTOR agent was renamed to OPENSM2-MONITORING-AGENT
- \*04 - A0612159: Undefined Channel Type '?' for 8 Gbit FC Channel
- \*05 - A0612610: TotallOs too low
- \*05 A0612478: Userdump in SM2MON after "shutdown quiet"
- \*05 A0613527: wrong UTM data after new start of UTM application
- \*06 A0614833: Userdump SM2MON with MESSDATE+03F50 48=Pag. Err

#### 2.5 OPENSM2-ANALYSIS-AGENT

- ANALYZER agent was renamed to OPENSM2-MONITORING-AGENT
- \*04 - A0612224: Evaluation of monitoring file with more than 32767 monitoring \*04 cycles and output option "Analysis Subintervals = Monitoring Cycles"
- \*04 aborts with user dump.
- \*05 A0612620: System Properties returns incorrect values

## 3 Technical information

## 3.1 Resource requirements

SM2-TOOLS V11.0 can be used on systems as of 512 MB installed main memory.

The following memory range in user address space is required for operation:

OPENSM2-MONITORING-AGENT: 5 MB OPENSM2-ANALYSIS-AGENT: 4 MB

To implement the managers
Min. 512 MB main memory and
Min. 110 MB free hard disk memory
are required.

These values represent a minimum requirement that may increase depending on the amount of data and the application used.

## 3.2 Software configuration

\*05 The following are required for SM2-TOOLS V11.0B:

#### BS2000:

- \*06 BS2000 OSD V10.0 or higher
- \*06 SM2 V19.0 or higher
- \*03 openNet Server V3.6 or higher

#### PC (optional):

- \*06 Microsoft Windows 8.1 or higher or Microsoft Windows Server 2012 or higher
- \*03 Microsoft .NET Framework 4.5 or higher
  - File transfer product (openFT, ftp,...) to transfer the managers

### 3.3 Product installation

Installation of the product SM2-TOOLS with the IMON installation monitor is mandatory. You must follow the information concerning installation in this Release Notice.

The necessary inputs and the sequence of the installation are described in the IMON documentation.

After successful installation of the product with IMON you have to carry out the following actions:

#### 3.3.1 Configuration of the OPENSM2-MONITORING-AGENT program

# For the OPENSM2-MONITORING-AGENT program the SYSDAT.SM2-TOOLS.110.IN.CONF

configuration file with the standard settings for the monitoring is installed. You can modify these settings.

The following configuration lines are available:

#### AGENT HOSTNAME=BY SYSJV / <alphanum-name 1..8>

Here you specify the hostname of the system from which the agent transmits data.

If you specify BY\_SYSJV the agent uses the value of the \$SYSJV.HOST job variable as hostname.

If you specify another name this name must correspond to the name specified in the openSM2 Manager resp. INSPECTOR Manager.

The configuration file must contain such a configuration line.

#### PORTNUMBER=4000 / <integer 1024..65535>

Here you specify the port number of the port to be used for the communication between the openSM2 Manager resp. INSPECTOR Manager and the agent.

This port number must correspond with the port number specified in the openSM2 Manager resp. INSPECTOR Manager.

The configuration file must contain such a configuration line.

#### TRACE=NO / YES / <integer 0..5>

Here you specify if the agent should trace his actions in a file.

If you enter YES or a trace level greater than zero the agent traces his actions depending on the level. YES corresponds to level 5.

Der Trace sollte nur zu Diagnosezwecken eingeschaltet werden, da er sehr umfangreich ist.

The trace should only be activated for diagnostic purposes, because it is very extensive.

### TRACE FILE=<filename 1..54>

Here you can specify the name of the trace file. As default the name SYSTRC.SM2-TOOLS.110.IN.<hostname> is used.

#### ALLOWED MANAGER=<alphanum-name 1..255>

Here you can define which openSM2 Managers and INSPECTOR Managers are allowed to log on to the agent.

Enter the hostname of the Management Unit running the openSM2 Manager resp. the computer name of the Windows system running the INSPECTOR Manager.

The configuration file can contain several such configuration lines.

#### RESULT\_FILE=<filename 1..54>

Here you can specify a file which is to be transferred to the INSPECTOR Manager.

The file is transferred together with new monitoring data if it was modified since the last transfer.

The configuration file can contain several such configuration lines.

#### 3.3.2 Installation of INSPECTOR Manager and ANALYZER Manager

If you don't use the openSM2 Manager on an SE Server, for monitoring and analysis of monitoring data, you can install INSPECTOR Manager and ANALYZER Manager on a Windows PC.

If an earlier version of openSM2 is already installed the settings of this version can be applied automatically during the installation or the first time the managers are started. If the version is 9.0 or higher it is automatically uninstalled during the installation, but the settings are preserved; otherwise it must not be uninstalled.

Transfer the file SPCDAT.SM2-TOOLS.110 either with openFT or with ftp in binary form to any folder on your PC.

Rename the file SPCDAT.SM2-TOOLS.110 to <new name>.zip. During extraction the folders " Documents" and "Managers" are created.

The preset installation folder is <ProgramFiles>\Fujitsu\openSM2 where <ProgramFiles> is the standard folder for programs.

The installation can take place either dialogue-led or unattended, i.e. without user input.

## Dialogue-led installation:

Start the openSM2-Setup.exe installation program in the "Managers" folder.

During the installation you can change the installation folder and select the components to be installed. In addition you can choose the language for the installation program. The selected language will also be used for the user interface of the managers.

After the installation the Configurator program is started, where you can specify the systems to be monitored. You can also change the settings for the monitoring. The SYSDAT.SM2-TOOLS.110.IN.CONF configuration file created on the PC must then be transferred to each monitored system.

#### **Unattended installation:**

Start the installation with the following command:

```
[start /wait] openSM2-Setup.exe /q[<n>] [/install:<path>]
    [ProductLanguage=<language id>]
    [UI<component>=1]
    [UIAccountUserName=<user name> UIAccountDomain=<domain>
    UIAccountPassword=<password>]
```

### Operands:

start /wait

This ensures that the command does not return until Setup has exited.

#### /q[<n>]

Specifies the kind of the installation:

/q0 normal installation

/q1 silent (quiet, unattended) installation; no user input is required, but the installation progress is shown

/q2 invisible installation /q corresponds to /q1

#### /install:<path>

Specifies the path of the installation folder. If <path> contains spaces it must be quoted.

### ProductLanguage=<language id>

Specifies the language of the user interface of the managers:

1031 german1033 english

#### UI<component>=1

This installs the corresponding component:

UlInspector INSPECTOR Manager

UlAnalyzer ANALYZER Manager

UlLinux INSPECTOR Linux Agent

UlWindows INSPECTOR Windows Agent

UIVMwareESXServer INSPECTOR VMware ESX Server Agent

UIXen INSPECTOR Xen Agent
UIStorage INSPECTOR Storage Agent
UISNMP INSPECTOR SNMP Agent

UIAccountUserName=<user name>

UIAccountDomain=<domain> UIAccountPassword=<password>

Specifies the user account for the INSPECTOR Windows Agent; this infor-

mation is required, if UIWindows=1 is specified.

If the installation was successful, the exit code 0 is returned in the %ERRORLEVEL% variable.

During the installation default settings for the monitoring are set. You can specify the systems to be monitored after the installation with the Configurator program and adjust the settings.

#### Example:

With the following command you install the INSPECTOR Manager, the ANALYZER Manager and the INSPECTOR Windows Agent in the D:\My Programs\openSM2 folder and wait until Setup has exited.

start /wait openSM2-Setup.exe

/q2 /install:"D:\My Programs\openSM2"
UIAnalyzer=1 UIInspector=1 UIWindows=1
UIAccountUserName=Administrator
UIAccountDomain=.
UIAccountPassword=myPassword

#### 3.4 Product use

Before starting the programs for the first time you should read the section "Basics" in the help of the managers.

Courses for openSM2 (BS2000) are offered by Fujitsu Technology Solutions (http://training.ts.fujitsu.com/).

openSM2 (BS2000) is a licensed product. Appropriate usage rights are necessary for all monitored components and systems.

The version of openSM2 Manager, INSPECTOR Manager and ANALYZER Manager must be equal or higher than the version of the corresponding agent.

## 3.5 Discontinued functions (and those to be discontinued)

- The SNMP support is discontinued.

## 3.6 Incompatibilities

Renaming of INSPECTOR agent

The INSPECTOR agent was renamed to OPENSM2-MONITORING-AGENT.

The agent is started and stopped with the START-OPENSM2-MONITORING-AGENT resp. STOP-OPENSM2-MONITORING-AGENT command. These commands are described in the openSM2 Manager and INSPECTOR Manager help. The START-INSPECTOR and STOP-INSPECTOR commands are defined as alias names of the new commands and can still be used.

The job name of the agent was changed from INSPECTR to SM2MON.

Renaming of ANALYZER agent

The ANALYZER agent was renamed to OPENSM2-ANALYSIS-AGENT.

The agent is started and stopped with the START-OPENSM2-ANALYSIS-AGENT resp. STOP-OPENSM2-ANALYSIS-AGENT command. These commands are described in the ANALYZER Manager help. The START-ANALYZER and STOP-ANALYZER commands are defined as alias names of the new commands and can still be used.

The job name of the agent was changed from ANALYZER to SM2ANA.

#### 3.7 Restrictions

\_

#### 3.8 Procedure in the event of errors

If an error occurs, the following error documents are needed for diagnostics:

- A detailed description of the error condition, indicating whether and how the error can be reproduced.
- The error must be reported to the appropriate service provider.
- Additional information you find in the chapter "Behavior in the event of error" in the help of the managers.

## 4 Hardware requirements

## 4.1 BS2000 Server

\*05 SM2-TOOLS V11.0B ca

SM2-TOOLS V11.0B can be used on all business servers supported by BS2000 OSD as of V9.0.

## 4.2 PC

x86-compatible PC or Server with

- min. 512 MB main memory
- min. 110 MB free disk space
- min. 1024 x 768 screen resolution
- mouse or other pointing device